## **Export an IDoc as an XML**

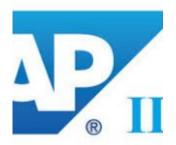

XML-file is the best way to transfer data and it has many advantages. Various functions are available in SAP for exporting IDoc data. Here is one example ...

To export an IDoc as an XML, you will first need to open transaction SE37.

| •                    | 🖸 🗸 🖪 🐼 😂 🖶 🖬 🛝 🏠 🖓 🖓 🔽 🥝 | \$ |
|----------------------|---------------------------|----|
| Function Builder: Ir | nitial Screen             |    |
| 4 🗡 🗣 🍕 🚺            | 🔟 🖓 Reassign              |    |
|                      |                           |    |
| Function Module      | IDOC_XML_TRANSFORM        |    |
| රට Display           | Change Create             |    |
|                      |                           |    |

## FM: IDOC\_XML\_TRANSFORM

Need enter only the Idoc number and execute...

| Test Function Module: Initia                                      | l Screen                        |
|-------------------------------------------------------------------|---------------------------------|
| 🕞 🕞 Debugging 🛛 🕄 Test                                            | t data directory                |
| Test for function group<br>Function module<br>Uppercase/Lowercase | IDOC_XML1<br>IDOC_XML_TRANSFORM |
| Import parameters                                                 | Value                           |
| DOCNUM<br>ACTIONS<br>STYLEID                                      | b00000333629767                 |

Result:

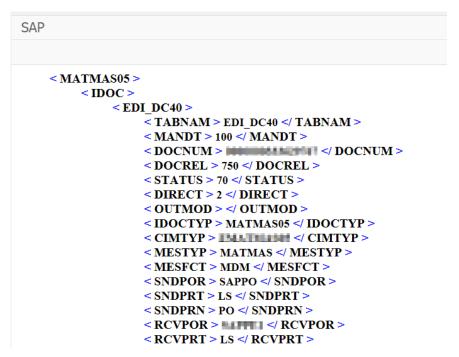

Ctrl+A, Ctrl+C and Ctrl+V will allow you to view the XML content with any editor.